# 什麼原因導致路由器通過Abort或Trace Trap命令 重新啟動

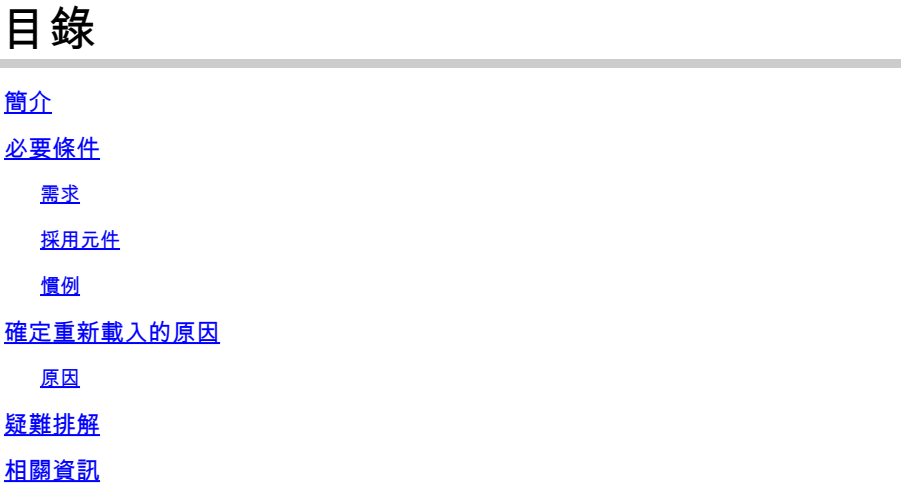

## 簡介

本檔案將說明為什麼系統訊息「System returned to ROM by abort」或「System returned to ROM by trace trap」會顯示在show version指令的輸出中。本檔案也解釋為什麼啟動並執行的路由器可能返 回ROMmon模式。

## 必要條件

需求

本文件沒有特定需求。

採用元件

本文件所述內容不限於特定軟體和硬體版本。

本文中的資訊是根據特定實驗室環境內的裝置所建立。文中使用到的所有裝置皆從已清除(預設 )的組態來啟動。如果您的網路正在作用,請確保您已瞭解任何指令可能造成的影響。

### 慣例

如需文件慣例的詳細資訊,請參閱<u>[思科技術提示慣例。](//www.cisco.com/en/US/tech/tk801/tk36/technologies_tech_note09186a0080121ac5.shtml)</u>

## 確定重新載入的原因

除了硬體和軟體版本等資訊以外,show version指令的輸出也顯示有關如何重新啟動系統的資訊。 例如,通過reload命令重新啟動的路由器會顯示消息「System returned to ROM by reload」 ,而通過

電源重啟以重新啟動的路由器則顯示消息「System returned to ROM by power-on」。有時可能會看到 以下消息:

#### <#root>

Router uptime is 1 minute System returned to ROM by

**abort**

 at PC 0x8032A6EC System image file is "flash:C2600-i-mz.122-10b.bin"

#### 或

#### <#root>

Router uptime is 2 minutes System returned to ROM by

#### **trace trap**

 at PC 0x32C2064 System image file is "flash:/c2500-js-l.122-10b"

### 原因

「abort」或「trace trap」訊息的出現表示組態暫存器可能設定為可在正常操作中啟用break鍵的值 。位元編號08(十六進位制: 0x0100)(如果已設置)將禁用Break鍵(即出廠預設值)。如果將其重 設為0(顯式如0x2002所示,或隱式如0x2所示,相當於0x0002),Break鍵將被啟用。當Break鍵啟用 時,Break序列會導致路由器進入ROMmon模式,即使路由器已經啟動並處於正常操作也是如此。 即使沒有故意通過控制檯傳送中斷訊號,某些行為不當或重新載入的終端也可能意外地向路由器傳 送與break序列類似的訊號。

如需不同組態暫存器值的詳細資訊,請參閱[組態暫存器位元含義](//www.cisco.com/en/US/docs/routers/12000/12012/installation/guide/bfricgbc.html#wp4343)。

您可以在show version指令的結尾檢查組態暫存器的值:

<#root>

Router#

**show version**

Cisco Internetwork Operating System Software IOS (tm) 2500 Software (C2500-JS-L), Version 12.2(10b), RELEASE SOFTWARE (fc1) Copyright (c) 1986-2002 by cisco Systems, Inc. Compiled Fri 12-Jul-02 02:13 by pwade Image text-base: 0x0307AA24, data-base: 0x00001000

ROM: System Bootstrap, Version 11.0(10c), SOFTWARE BOOTLDR: 3000 Bootstrap Software (IGS-BOOT-R), Version 11.0(10c), RELEASE SOFTWARE (fc1) R1 uptime is 9 minutes **System returned to ROM by trace trap at PC 0x32C2064** System image file is "flash:/c2500-is-1.122-10b" cisco 2500 (68030) processor (revision F) with 16384K/2048K bytes of memory. Processor board ID 04796554, with hardware revision 00000000 Bridging software. X.25 software, Version 3.0.0. SuperLAT software (copyright 1990 by Meridian Technology Corp). TN3270 Emulation software. Basic Rate ISDN software, Version 1.1. 1 Ethernet/IEEE 802.3 interface(s) 2 Serial network interface(s) 1 ISDN Basic Rate interface(s) 32K bytes of non-volatile configuration memory. 16384K bytes of processor board System flash (Read ONLY) Configuration register is

**0x2002**

### 疑難排解

為防止路由器無意中恢復到ROMmon模式,請將配置暫存器更改為禁用Break鍵的值。為此,請將 配置暫存器的第八位更改為1(最常用的值為0x2102)。

<#root>

Router>

**enable**

Router#

**configure terminal**

Enter configuration commands, one per line. End with CNTL/Z. Router(config)#

**config-register 0x2102**

Router(config)#^Z 00:20:13: %SYS-5-CONFIG\_I: Configured from console by console

Router#

**show version**

Cisco Internetwork Operating System Software IOS (tm) 2500 Software (C2500-JS-L), Version 12.2(10b), RELEASE SOFTWARE (fc1) Copyright (c) 1986-2002 by cisco Systems, Inc. Compiled Fri 12-Jul-02 02:13 by pwade Image text-base: 0x0307AA24, data-base: 0x00001000

ROM: System Bootstrap, Version 11.0(10c), SOFTWARE BOOTLDR: 3000 Bootstrap Software (IGS-BOOT-R), Version 11.0(10c), RELEASE SOFTWARE (fc1) Router uptime is 20 minutes **System returned to ROM by trace trap at PC 0x32C2064** System image file is "flash:/c2500-is-1.122-10b" cisco 2500 (68030) processor (revision F) with 16384K/2048K bytes of memory. Processor board ID 04796554, with hardware revision 00000000 Bridging software. X.25 software, Version 3.0.0. SuperLAT software (copyright 1990 by Meridian Technology Corp). TN3270 Emulation software. Basic Rate ISDN software, Version 1.1. 1 Ethernet/IEEE 802.3 interface(s) 2 Serial network interface(s) 1 ISDN Basic Rate interface(s) 32K bytes of non-volatile configuration memory. 16384K bytes of processor board System flash (Read ONLY) Configuration register is 0x2002 (will be **0x2102**

```
 at next reload)
```
使用配置暫存器集的第八位,系統受到保護,以防出現中斷訊號,否則可能導致路由器進入 ROMmon模式。新的配置暫存器設定僅在下次重新載入時生效。請確保在禁用Break鍵之前安排此 路由器的停機時間。

註:無論配置暫存器中第8位的狀態如何,在路由器重新載入或通電(啟動過程中)後的前60秒始 終啟用Break鍵。如果透過組態暫存器停用或啟用Break金鑰,路由器只會在正常作業期間受到影響 ,而在開機順序期間不會受到影響。

## 相關資訊

- [路由器崩潰故障排除](//www.cisco.com/en/US/products/hw/iad/ps397/products_tech_note09186a00800b4447.shtml?referring_site=bodynav)
- [Cisco IOS軟體支援頁面](//www.cisco.com/web/psa/products/tsd_products_support_troubleshoot_and_alerts.html?c=268438303&referring_site=bodynav)
- [技術支援與文件 Cisco Systems](//www.cisco.com/cisco/web/support/index.html?referring_site=bodynav)

### 關於此翻譯

思科已使用電腦和人工技術翻譯本文件,讓全世界的使用者能夠以自己的語言理解支援內容。請注 意,即使是最佳機器翻譯,也不如專業譯者翻譯的內容準確。Cisco Systems, Inc. 對這些翻譯的準 確度概不負責,並建議一律查看原始英文文件(提供連結)。